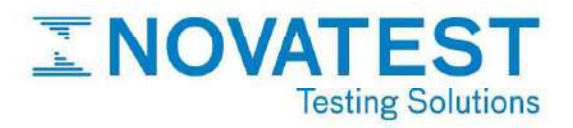

# UCI T-U3

Durometro a ultrasuoni

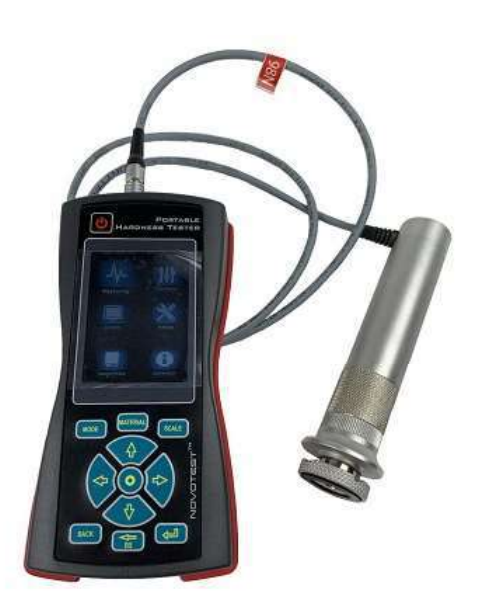

UCI T-U3 è il durometro progettato per test di durezza su oggetti sottili, di forma e dimensioni complesse e per la misura della durezza degli strati temprati. La telecamera incorporata permette all'utente di fotografare l'oggetto in analisi ed evidenziare l'area di interesse con il rispettivo valore di durezza. UCI T-U3 è ideale per l'utilizzo in cantiere e in laboratorio anche in condizioni di alta umidità e polvere. L'analizzatore di durezza è dotato di un display resistente al ghiaccio, che permette l'utilizzo dello strumento in qualsiasi stagione e condizione climatica.

Lo strumento presenta un software di navigazione dall'interfaccia pratica e intuitiva.

# IL METODO UCI PER I TEST DI DUREZZA

Il metodo di prova di durezza UCI è un metodo conforme alle norme ASTM A1038 ed è meno distruttivo

rispetto al metodo a rimbalzo in quanto il durometro T-U3 con sonda UCI ha un'impronta decisamente più piccola rispetto alla maggior parte dei tester.

La sonda ad ultrasuoni (UCI) puo' essere utilizzata per la misura della durezza in caso di spessore minimo di prova (da 1 mm). Il metodo risulta rapido e semplice: è sufficiente posizionare la sonda sulla superficie dell'oggetto da testare, premere la sonda contro la superficie e visualizzare sul display il valore di durezza.

Una punta di piccole dimensioni permette di misurare il valore di durezza di tutti gli oggetti con spessore maggiore di 1 mm.

# VANTAGGI

• Accuratezza di indagine: possibilità di misurare la durezza con pesi e spessori da 1 mm e dove non è possibile utilizzare un durometro a rimbalzo (piccoli oggetti, armature, strutture a parete sottile, tubi, cisterne, lamiere d'acciaio, prodotti di forma complessa, controllo di durezza dei rivestimenti metallici, ecc.); • Prova di durezza degli strati temprati;

• Ridotta invasività della prova: impronta ridotta sulla superficie dell'elemento esaminato (l'utente puo' testare superfici a specchio, coltelli, dentature, ecc.);

• Misurazione efficace della durezza: prova della durezza dello strato superficiale di indurimento e ampia gamma di misurazione della durezza;

• Semplice e intuitivo: visualizzazione grafica con retroilluminazione e consultazione rapida di tutte le informazioni direttamente dal dispositivo. Inoltre il nuovo menu dispone di suggerimenti sui pulsanti;

• Affidabilità in situ: il dispositivo dispone di memoria interna e consente all'utente di scaricare i dati su PC. Lo strumento indica il livello di carica delle batterie;

• Ampio range di temperature (temperatura di funzionamento fino a -40°C) per rispondere a diverse esigenze applicative;

• Opzione: mini stampante wireless; Custodia idro repellente:

### **NOVATEST S.r.I.**

Via Marconi, 102 W. www.novatest.it 60015 Falconara M.ma (AN) E. info@novatest.it T. +39 02.67815850 P.IVA 02835110426

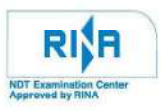

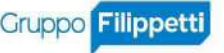

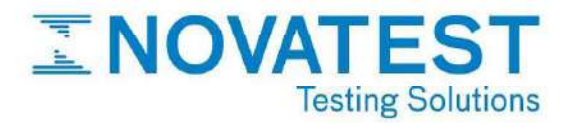

• Protezione in gomma;

• Diverse modalità operative:

- Grafico;
- Istogramma;
- Statistiche;
- Smart (filtraggio automatico delle misurazioni non corrette).

### APPLICAZIONI

I durometri UCI T-U3 possono essere dotati di tre diversi tipi di sonde UCI:

### UCI U1 (carico: 98 N – 10 kg):

Per la misurazione, deve essere applicato un carico di 10 Kg (impostato automaticamente dalla sonda). Requisiti di pulizia della superficie bassi.

### PRINCIPALI APPLICAZIONI:

• Oggetti trattati con il calore e cementati • Misurazioni su solchi o denti • Misurazioni su lame e sulla superficie interna dei tubi.

### UCI U2 (Carico 50 N  $-$  5 Kg):

Per la misurazione, deve essere applicato un carico di 5 Kg (impostato automaticamente dalla sonda). Requisiti di pulizia nella media.

### PRINCIPALI APPLICAZIONI:

• Parti trattate con il calore e cementate, ad esempio, aste, turbine, ingranaggi, denti, saldature, zone colpite dal calore

• Misurazioni in solchi, denti

• Misurazioni su lame e sulla superficie interna dei tubi.

### UCI U3 (carico 10  $N - 1$  Kgf):

La sonda a carico ridotto è progettata per rilevare la durezza di materiale con elevati requisiti di impronta (superfici lucide), e strati temprati.

Per la misurazione, deve essere applicato un carico di 1 Kg (impostato automaticamente dalla sonda). Pulizia della superficie più accurata rispetto alla U1 (50 N).

### PRINCIPALI APPLICAZIONI:

• Strati nitrurati e cementati di stampi e parti con pareti sottili • Angoli, superfici laterali dei denti delle seghe • Rilevamento durezza sui rivestimenti induriti • Misurazione di lame, parti interne dei tubi e delle cavità

### CARATTERISTICHE TECNICHE

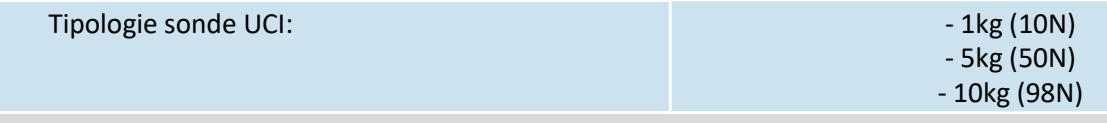

• Range di misurazione (con calibrazione standard)

#### **NOVATEST S.r.I.**

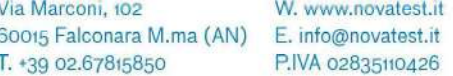

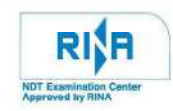

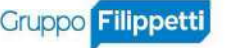

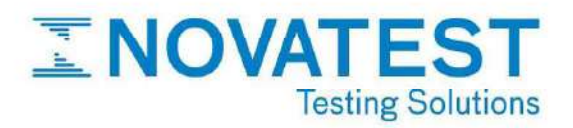

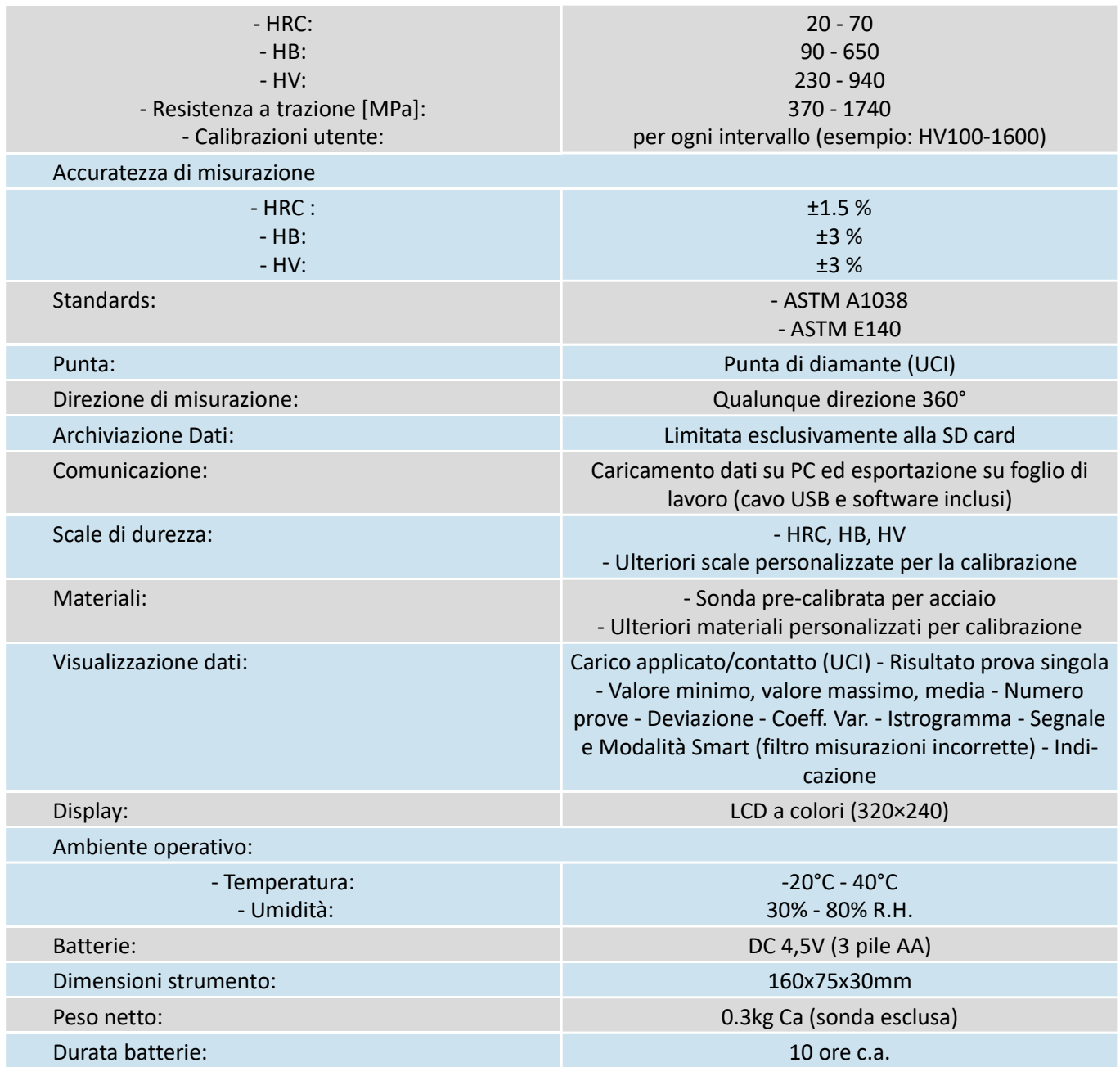

### **ACCESSORI**

# **Standard**

I

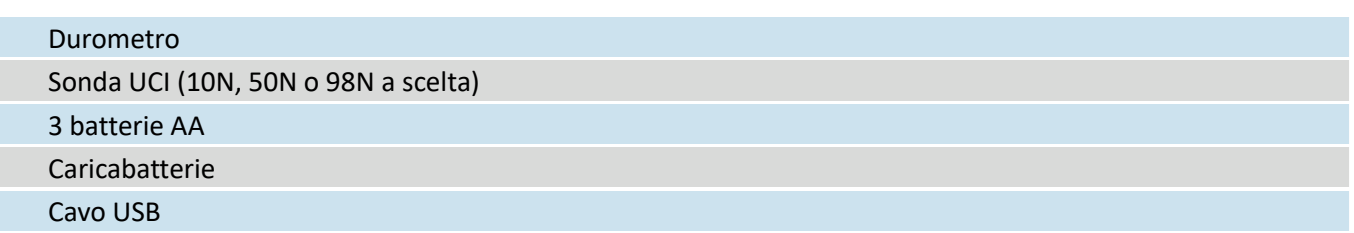

### **NOVATEST S.r.I.**

Via Marconi, 102 60015 Falconara M.ma (AN) E. info@novatest.it T. +39 02.67815850

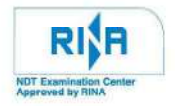

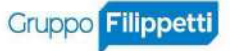

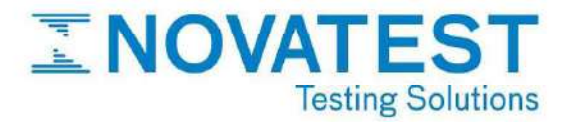

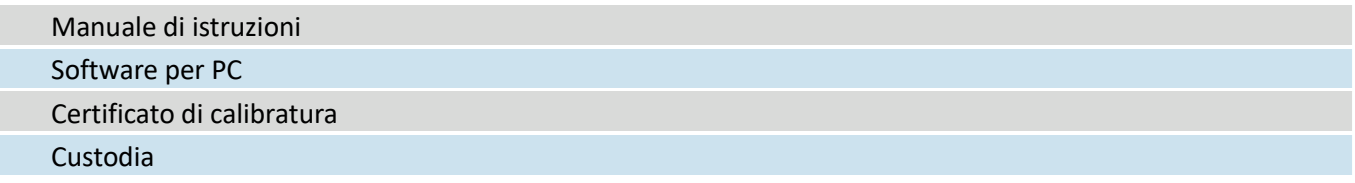

# **Opzionali**

Possono essere acquistate ulteriori sonde UCI (10N, 50N, 98N). Inoltre, dopo l'acquisto, se necessario, l'utente può ordinare la sonda a rimbalzo Leeb (D, DC, DL, C, D+15, E, G) con codice di attivazione per attivare la funzionalità della sonda combinata (Leeb+UCI).

• Stampante Wireless

• Blocchetti di calibrazione (HRC, HB, HV)

**NOVATEST S.r.I.** 

Via Marconi, 102 60015 Falconara M.ma (AN) E. info@novatest.it T. +39 02.67815850

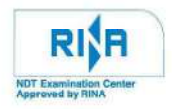

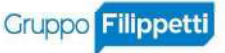

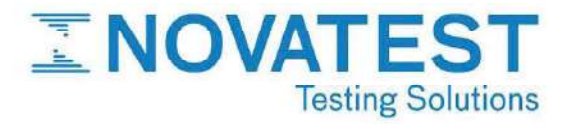

# GUIDA RAPIDA ALLE FUNZIONALITÀ DI UCI T-U3

# 1. COMPONENTI

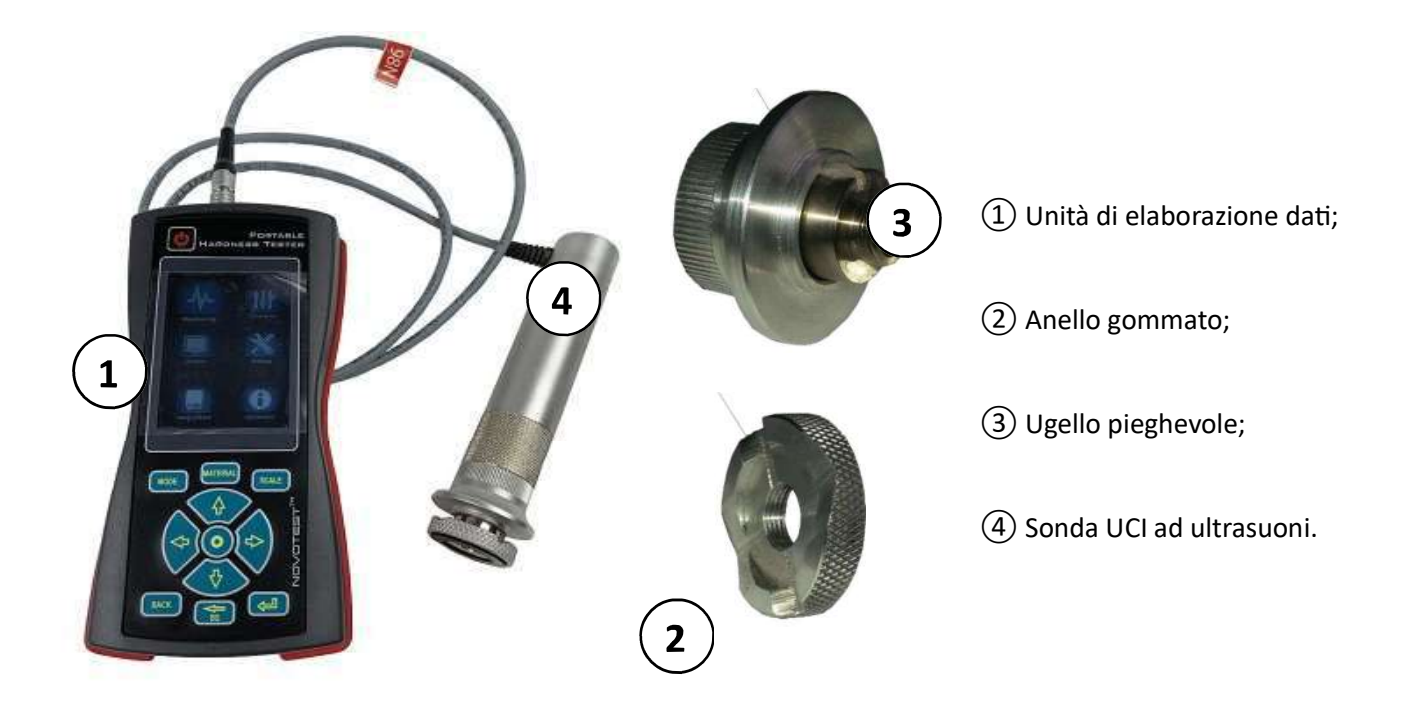

# 2. COLLEGAMENTO

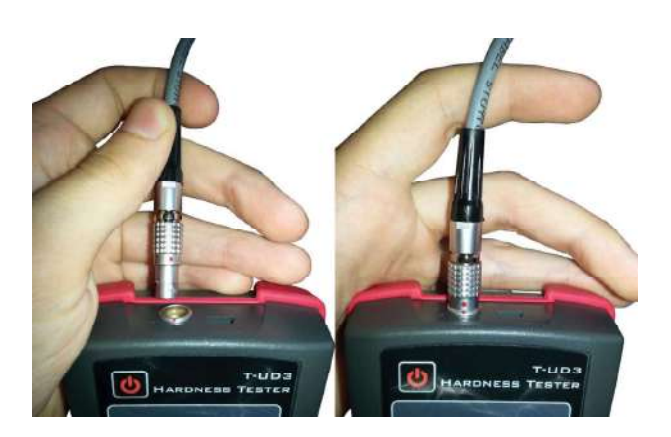

Il collegamento della sonda UCI all'unità centrale si effettua semplicemente inserendo il connettore, presente alla fine del cavo collegato alla sonda, all'interno dell'apposita entrata, posta nel lato superiore dell'unità di elaborazione. Il corretto verso di inserimento è indicato da un simbolo rosso presente sul connettore.

#### **NOVATEST S.r.I.**

Via Marconi, 102 60015 Falconara M.ma (AN) T. +39 02.67815850

W. www.novatest.it E. info@novatest.it P.IVA 02835110426

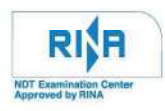

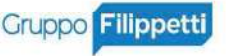

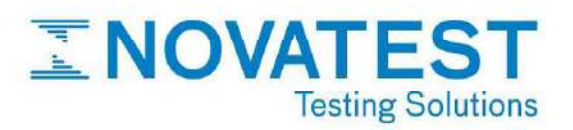

# 3. TASTI DELL'UNITÀ CENTRALE

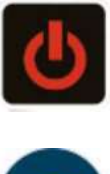

### Funzione:

Tasto di accensione/spegnimento del dispositivo

# Funzione:

• Tasto di selezione

### Funzioni:

- Tasti di navigazione (scorrimento verticale/orizzontale);
- Aumento/diminuzione dimensioni.

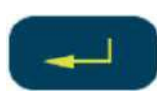

### Funzioni:

- Selezione dell'opzione desiderata;
- Salvataggio in memoria del risultato di una misurazione.

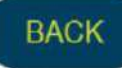

### Funzioni:

- Uscire da un menu;
- Annullare un'operazione.

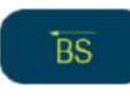

### Funzione:

• Eliminare un dato indesiderato dalla memoria.

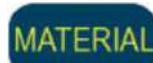

### Funzione:

• Selezionare il tipo di materiale da esaminare dalla lista dei materiali disponibili.

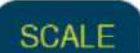

### Funzione:

• Selezionare la scala di durezza con cui effettuare la misurazione.

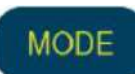

### Funzione:

Selezionare la modalità con cui eseguire la prova.

### **NOVATEST S.r.I.**

Via Marconi, 102 60015 Falconara M.ma (AN) E. info@novatest.it T. +39 02.67815850

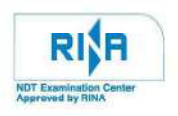

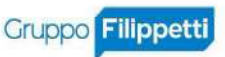

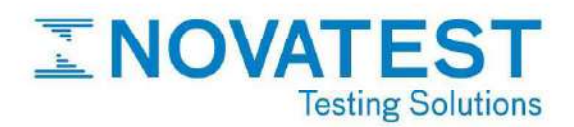

# 4. IMPOSTAZIONI

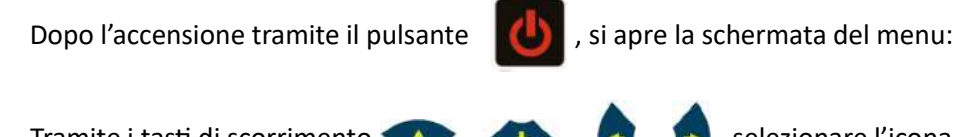

Tramite i tasti di scorrimento (A), , , , , , , , , , , , , , , , selezionare l'icona "Settings" e confermare tramite il

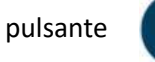

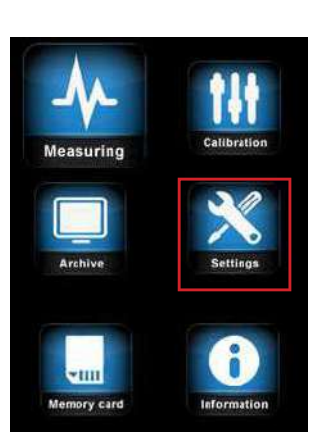

Si apre la schermata:

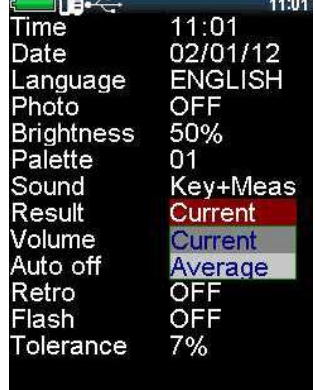

Tramite i tasti di navigazione, selezionare il parametro da modificare e per confermare la modifica

premere il pulsante  $\left( \bullet \right)$ . Per annullare una modifica usare il tasto  $\left( \bullet \right)$ 

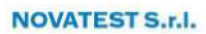

Via Marconi, 102 60015 Falconara M.ma (AN) E. info@novatest.it T. +39 02.67815850

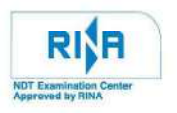

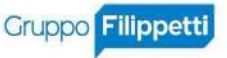

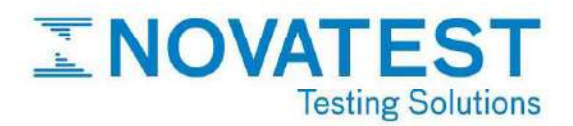

# 5. CALIBRAZIONE

Tramite i tasƟ di scorrimento , , , , selezionare l'icona "CalibraƟ on" nel menu e confermare tramite il pulsante .

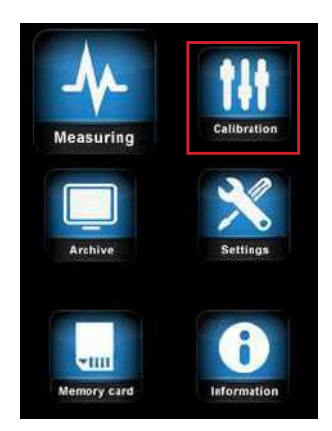

La schermata successiva mostra la "Tavola di calibrazione", nella quale, tramite i pulsanti di navigazione è possibile selezionare la cella corrispondente al materiale da testare (sulle righe) e alla scala di durezza da calibrare (sulle colonne):

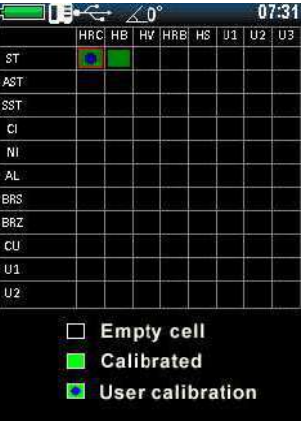

Per eseguire la calibrazione inserire nella colonna di sinistra il valore di durezza indicato sui campioni. Quindi

premere per spostarsi nella colonna di destra. Eseguire la lettura almeno 5 volte per ogni provino. Il

risultato della calibrazione viene calcolato per interpolazione.

**NOVATEST S.r.I.** 

Via Marconi, 102 60015 Falconara M.ma (AN) E. info@novatest.it T. +39 02.67815850

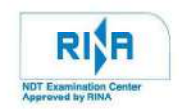

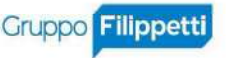

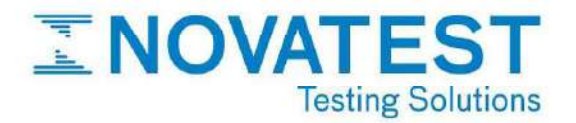

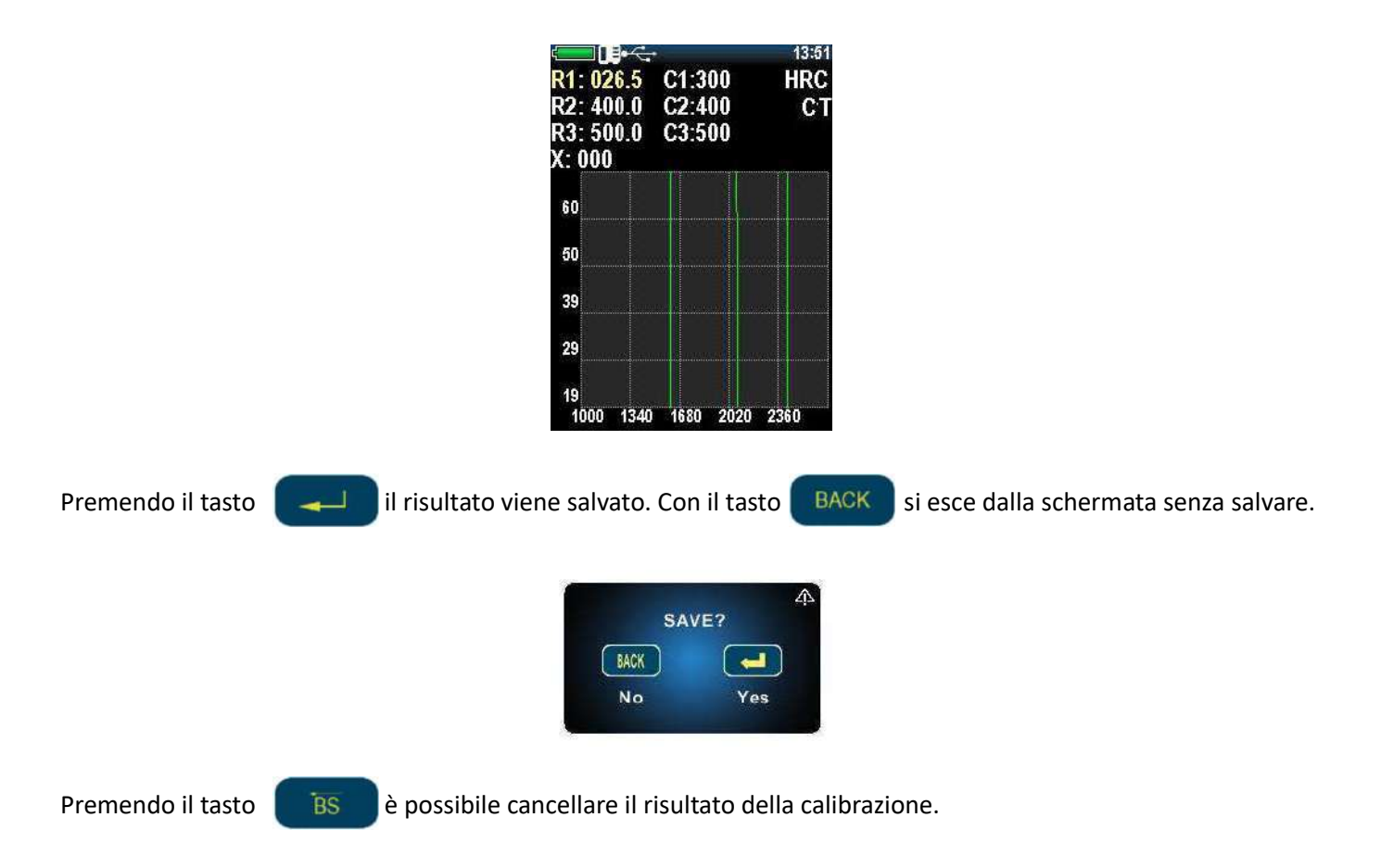

### 6. ESECUZIONE DELLA PROVA

Dal menu principale selezionare la sezione "MEASURING":

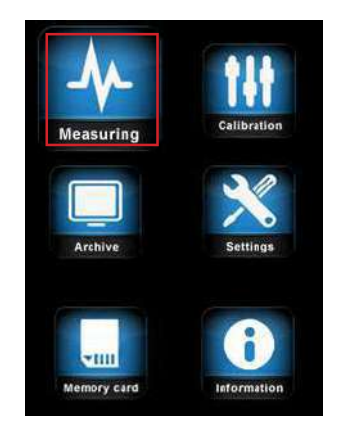

Quindi tramite i tasti MATERIAL, SCALE, MODE, impostare, rispettivamente, la tipologia di materiale da

testare  $((1))$ , la scala di durezza  $((2))$  e la modalità di prova  $((3))$ :

#### **NOVATEST S.r.I.**

Via Marconi, 102 60015 Falconara M.ma (AN) E. info@novatest.it T. +39 02.67815850

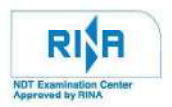

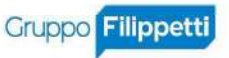

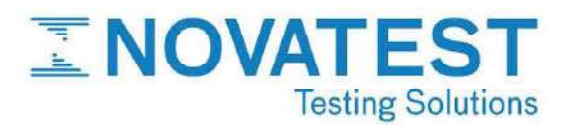

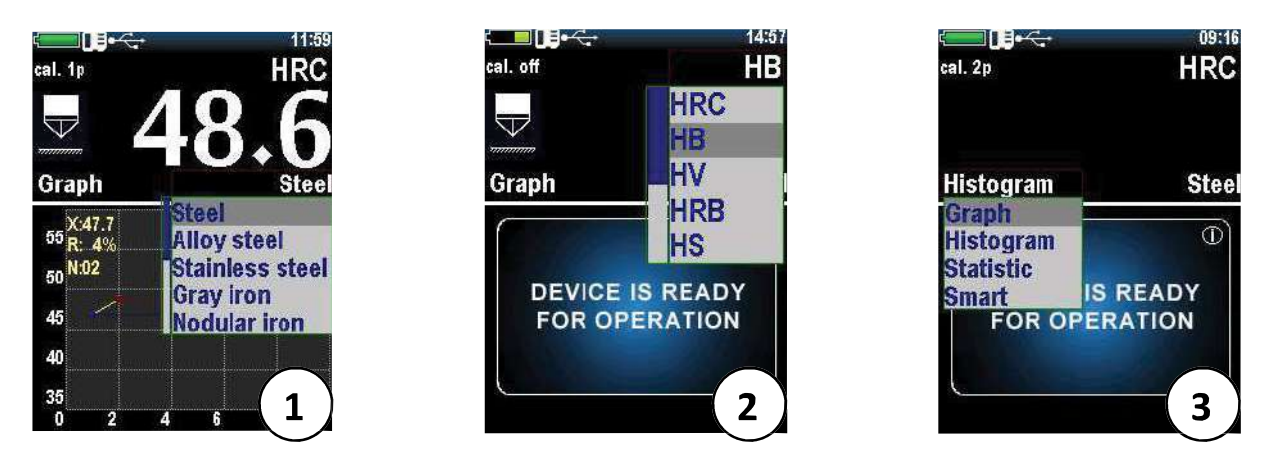

Posizionare la sonda perpendicolarmente alla superficie da analizzare (l'angolo di inclinazione è indicata nella parte alta del display). Impugnare lo strumento con entrambe le mani, per mantenere una posizione corretta, quindi esercitare pressione, facendo eseguire un doppio scatto alla molla presente nella sonda, e rilasciare quando lo strumento emette un segnale acustico.

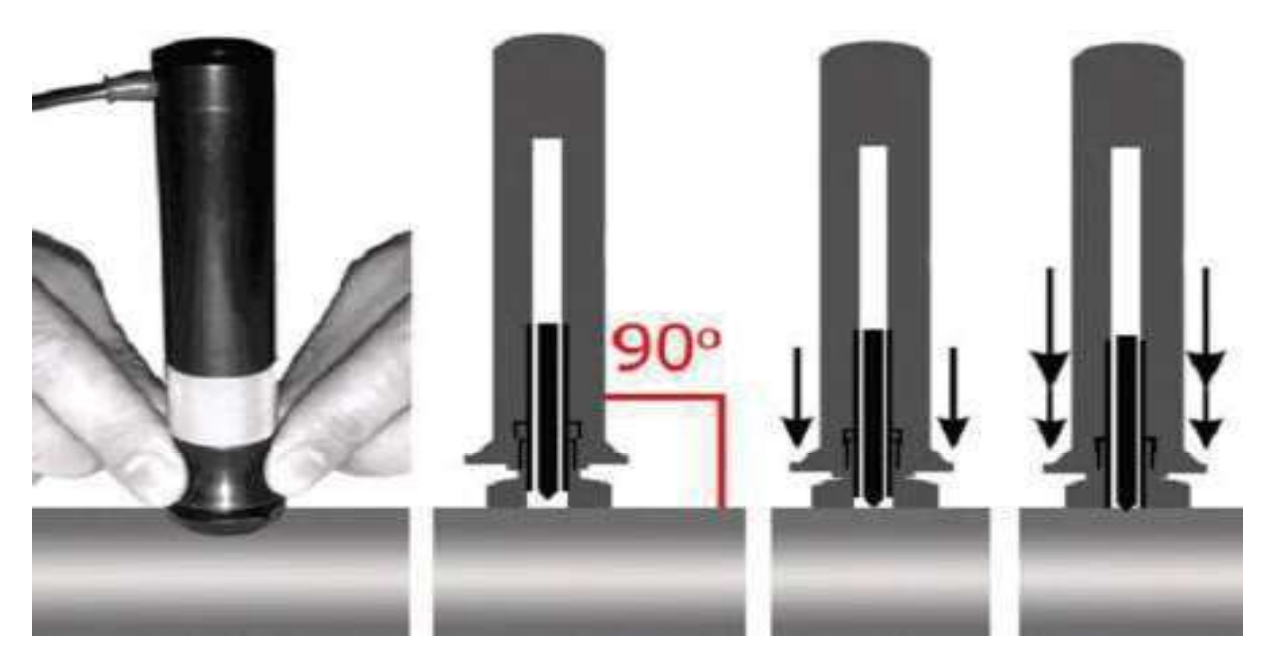

Il risultato della misurazione viene visualizzato immediatamente sul display e mantenuto fino alla misurazione successiva:

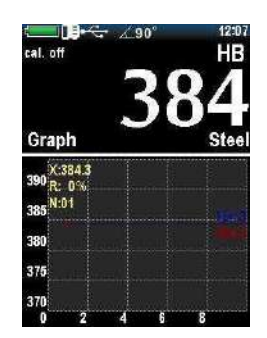

**NOVATEST S.r.I.** 

Via Marconi, 102 60015 Falconara M.ma (AN) T. +39 02.67815850

W. www.novatest.it E. info@novatest.it P.IVA 02835110426

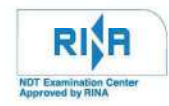

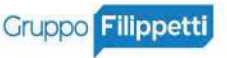

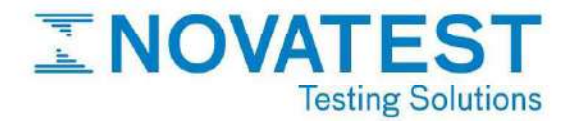

Il salvataggio sulla memoria SD viene effettuato tramite il pulsante  $\Box$ 

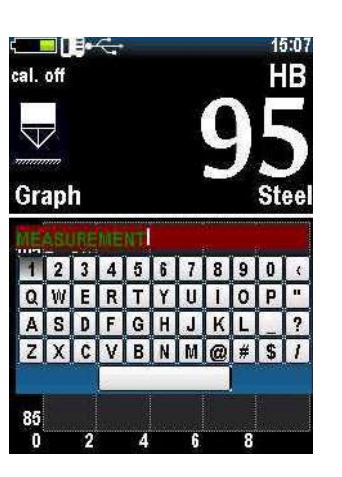

Il risultato memorizzato può essere visualizzato nella sezione "ARCHIVE" del menu principale:

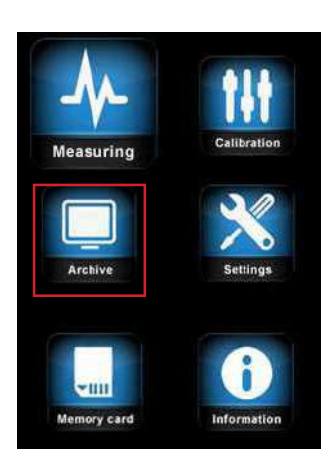

Per eliminare una misurazione indesiderata, selezionarla tramite i tasti di navigazione e premere il tasto

**BS** 

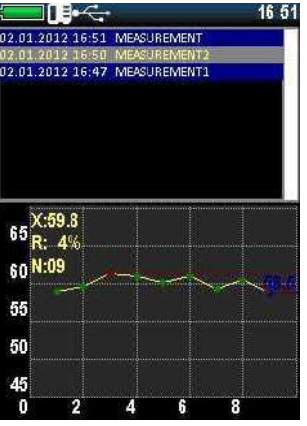

**NOVATEST S.r.I.** 

Via Marconi, 102 60015 Falconara M.ma (AN) E. info@novatest.it T. +39 02.67815850

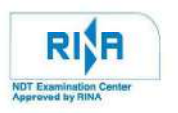

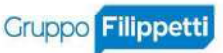

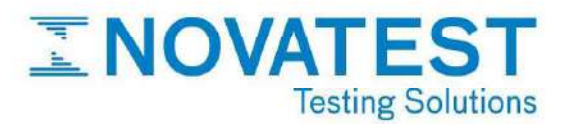

# 7. SOFTWARE PER IL DATA PROCESSING

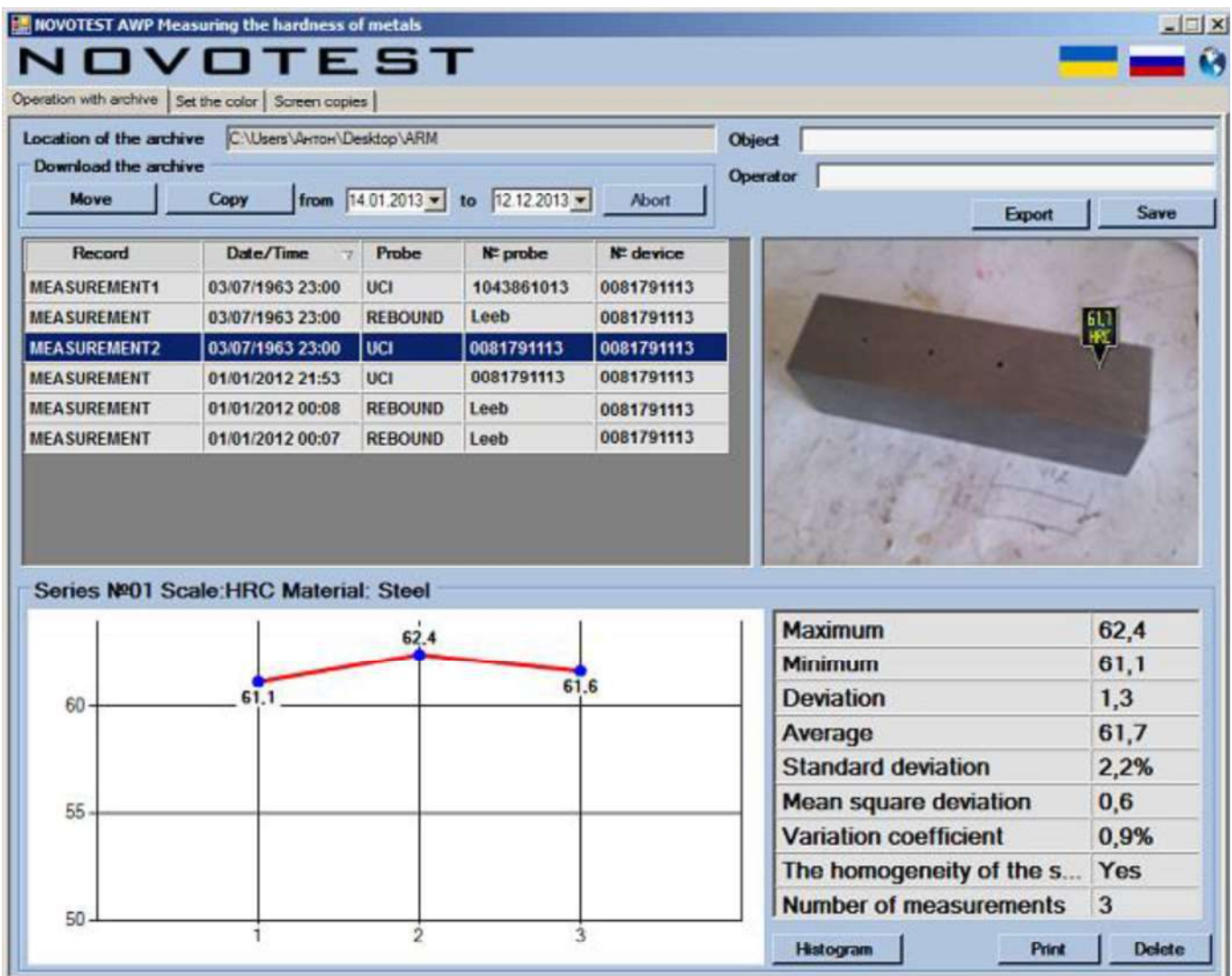

**NOVATEST S.r.I.** 

Via Marconi, 102 60015 Falconara M.ma (AN) E. info@novatest.it T. +39 02.67815850

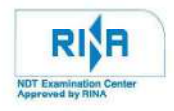

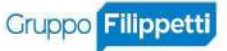